# WINI2GIUGA

## I<sup>2</sup>C Comms for Windows

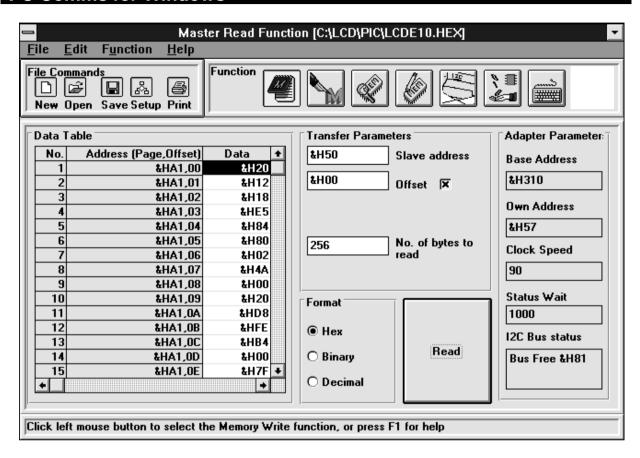

WINI2C/UCA is Calibre's Windows<sup>TM</sup> I<sup>2</sup>C application for your UCA93LV USB to I<sup>2</sup>CBus Communications Adapter. This application is designed to 'quick-start' new comers to I<sup>2</sup>C whilst providing the more experienced user with a set of very useful tools. Versions for 98/ME/2000 and XP are included.

## Features

100% I<sup>2</sup>C compatibility up to 400KHz

Easy I<sup>2</sup>C adapter configuration

On screen display of all configuration parameters

8 I<sup>2</sup>C functions including master & slave protocols and real-time bus monitor Monitor includes real-time data filter function to acquire specific addresses 3 selected data formats (Hexadecimal, Decimal and Binary)

Text based data files with transfer parameters and optional user comments Full on line help and a comprehensive user manual

The following I<sup>2</sup>C functions are supported:

- 1. Master (the adapter located in the PC) reading from a Slave (located elsewhere)
- 2. Master (the adapter located in the PC) writing to Slave (located elsewhere)
- 3. Memory read the adapter located in the PC is a master and reads the entire contents of the I<sup>2</sup>C memory.
- 4. Memory write the adapter located in the PC is a master and writes data to the complete I<sup>2</sup>C memory.
- 5. Slave (the adapter located in the PC) being read by a Master (located elsewhere)
- 6. Slave (the adapter located in the PC) being written to by a Master (located elsewhere)
- 7. Teletype the adapter located in the PC is a master and writes each byte of data to the slave as it is typed in.
- 8. Real-time bus monitor captures I<sup>2</sup>C transfers and stores on disc for diagnosis and debugging of experimental systems

## I<sup>2</sup>C Comms for Windows

The application provides a windows driven configuration of the UCA93LV including the the setting up of the master SCL clock speed (100KHz/400KHz) and the own address of the adapter within your system.

The Master Read / Write, Slave Sender / Receiver and Teletype functions support transfers which require the first word after the address to be an offset pointer as well as those that do not.

The memory read / write functions access the entire device with a minimum of I<sup>2</sup>C parameters. If the device is larger than 256 bytes the application will automatically access the next page.

The teletype function allows you to send one byte of data to a slave, then inspect the effect of that data on your system before sending the next byte.

A progress window is displayed whenever an I<sup>2</sup>C transfer is executed, except for Teletype and Monitor functions. The part of the I<sup>2</sup>C transfer cycle currently being performed is indicated by bold text. The Operation column within the progress provides a simple description of the part of the I<sup>2</sup>C transfer cycle currently being performed, including the state of the acknowledge for the transfer. The Data column details the I<sup>2</sup>C address transmitted / received (NOTE slave functions also display the Offset address received). The I<sup>2</sup>C Status column details the status of the bus at the various parts of the I<sup>2</sup>C transfer cycle.

The Real-Time bus monitor function transparently captures I<sup>2</sup>C data transfers and saves these to disc for viewing and diagnosis. It can filter the bus traffic in real-time to allow the user to look for data transfers to specific addresses.

Data can be displayed in hexadecimal, decimal and binary formats which can be loaded from and saved to simple text files. These files include the transfer parameters to enable portability of data between different PCs.

All data files can be edited manually via standard windows text editors. Data can be edited directly by simply clicking on the byte to be changed and then entering the new data.

The data can have comments added to improve readability. These comments can either be entered directly or via a text editor at a later date. The contents of the data table can be printed via the Windows default printer.

The use of proven I<sup>2</sup>C software can significantly reduce your I<sup>2</sup>C hardware and software development time by breaking the design loop.

This software can also be used in a production test environment enabling you to stimulate or monitor your system, hence reducing the need for expensive special to type test equipment.

Calibre also offers a large range of lcd monitors and interfaces, colour monitors, computer video distribution amplifiers, scan converters and many other display related products. Please call for further information.

WINI2C/UCA is for use with Calibre's UCA93LV USB  $l^2$ C-Bus Adapters only. Alternative software is also available for use with Calibre's PCI, ICA and PICA ranges of  $l^2$ C-Bus Adapters.

Order Code: WINI2C/UCA

Purchase of WINI2C/UCA conveys a single user licence for installation on one computer or use with one  $\hat{r}^2$ C Adapter only. One software licence is required for each concurrent installation.

Specification

Fully I<sup>2</sup>C compatible

Developed specifically for the UCA93LV

Easy to use Windows™ application with full on line help

#### For further information on the WINI2C/UCA application or any other Calibre product contact

## UK, Europe and World-Wide

Calibre UK Limited Cornwall House Cornwall Terrace Bradford BD8 7JS

England

e-mail: i2csales@calibreuk.com

Telephone: + 44 (0)1274 394125 Facsimile: + 44 (0)1274 730960

web: www.calibreuk.com

## **USA** and Canada

Saelig Co. Inc e-mail: info@saelig.com

1160-D2 Pittsford-Victor Rd.

Pittsford

NY 14534 Telephone: (1) 585 385 1750 USA Facsimile: (1) 585 385 1768

Call toll-free in the USA on 1-888-7SAELIG

Or buy on-line at www.saelig.com (USA/Canada deliveries only)

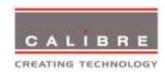